### УДК 528.931

# *СОСТАВЛЕНИЕ КАРТЫ ЗЕМЕЛЬ КАДАСТРОВОГО КВАРТАЛА В ПРОГРАММНОМ ПРОДУКТЕ MAPINFO PRO*

## *Межян С. А.*

*студент 3 курса «Землеустроительного» факультета Кубанский государственный аграрный университет им. И.Т. Трубилина Краснодар, Россия*

### *Цораева Э. Н.*

*к. с.-х. наук, доцент, Кубанский государственный аграрный университет им. И.Т. Трубилина Краснодар, Россия*

**Аннотация:** При написании статьи использовались такие материалы, как космоснимок из Sasplanet, Публичная кадастровая карта данного квартала, геоинформационная система MapInfo в версии 17.0.3. Необходимо отметить, что ГИС MapInfo открывает большие возможности для ведения учета в кадастре. Целью данной статьи являются анализ состояния сельскохозяйственных угодий путем использования Публичной кадастровой карты и космоснимка. Следует выделить задачи, которые помогут достигнуть этой цели: составление карты земель кадастрового квартала, составление экспликации земель, выявить несопоставимости в площадях Публичной кадастровой карты с космоснимком, предложить пути решения этих проблем. В соответствии с этим, составили экспликацию земель и получили площади всех участков в границах данного кадастрового квартала. Данное исследование приведет к более рациональному использованию земельных участков, улучшению их благоустройства и положительному влиянию на окружающую среду.

Дневник науки | www.dnevniknauki.ru | СМИ ЭЛ № ФС 77-68405 ISSN 2541-8327

**Ключевые слова:** кадастровый квартал, геоинформационные ресурсы, землеустройство, земельные участки, космоснимок, карты, экспликация земель

# *DRAWING UP A LAND MAP OF A CADASTRAL QUARTER IN THE MAPINFO PROFESSIONAL SOFTWARE PRODUCT*

## *Mezhyan S. A.*

*Student 3 course, faculty of «Land management» Kuban State Agrarian University Krasnodar, Russia Tsoraeva E.N. Associate professor, candidate of agricultural of sciences Kuban State Agrarian University Krasnodar, Russia*

**Abstract:** When writing this article, we used materials such as a satellite image from Sasplanet, a Public cadastral map of this quarter, and the MapInfo geo-information system in version 17.0.3. it Should be noted that the MapInfo GIS opens up great opportunities for keeping records in the cadastre. The purpose of this article is to analyze the state of agricultural land by using a Public cadastral map and satellite image. It is necessary to identify the tasks that will help achieve this goal: drawing up a map of land in a cadastral quarter, drawing up an explication of land, identifying inconsistencies in the areas of a Public cadastral map with a satellite image, and suggesting ways to solve these problems. In accordance with this, we made an explication of the land and received the area of all plots within the boundaries of this cadastral quarter. This research will lead to a more rational use of land plots, improvement of their landscaping and a positive impact on the environment.

**Keywords:** cadastral quarter, geoinformation resources, land management, land plots, satellite image, maps, land explication

Процессы управления земельными ресурсами страны неразрывно связаны с процессами эффективного использования. Современная система землепользования в стране характеризуется большими объемами информации, поэтому хранение, обработку и предоставление данных могут обеспечить автоматизированные системы.

Информационные технологии вносят большие изменения в традиционную работу землеустроителей как по составлению картографических материалов, так их анализу и использованию. В наши дни вместо карт основная информация о территории содержится в цифровом виде. Управление базами пространственных данных выполняется с помощью специализированного компьютерного программного обеспечения (ГИС) [5; 7]. Например, одна из программ ГИС, MapInfo позволяет получать информацию о местоположении по адресу или имени, находить пересечение улиц, границ, проставлять на карту объекты из базы данных. Форма представления информации в системе может иметь вид таблиц, карт, диаграмм, текстовых справок. Следует выделить основные задачи: составление карты земель кадастрового квартала и экспликации земель, выявить несопоставимости в площадях Публичной кадастровой карты с космоснимком, предложить пути решения этих проблем.

Объектом исследования является кадастровый квартал 23:04:0201006 Брюховецкого района Краснодарского края. Предметом исследования – пространственное и цифровое представление данных и карт, которые являются составной частью объекта исследования. На рис. 1 представлен изначальный вид квартала [10].

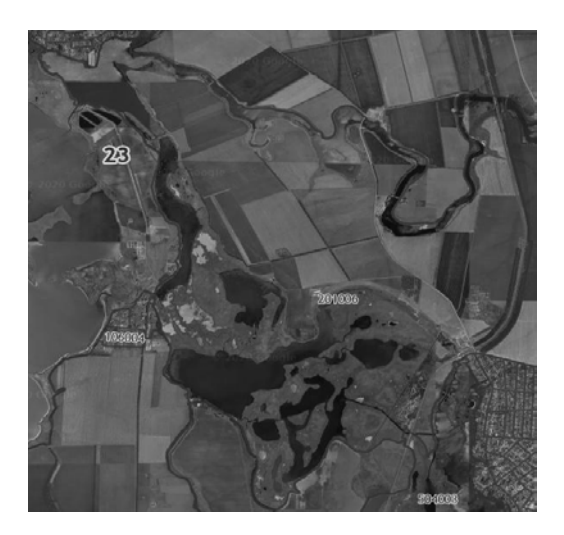

Рис. 1 – Скриншот кадастрового квартала 23:04:0201006 из сервиса

Публичная кадастровая карта

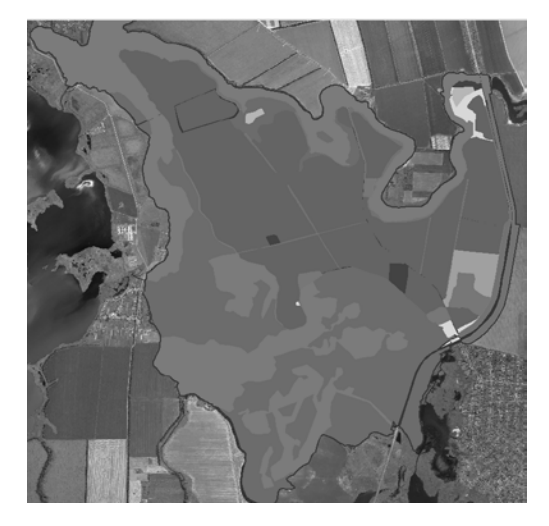

Рис. 2 – Оцифровка земельных участков кадастрового квартала

# 23:04:0201006

После оцифровки (рис. 2) мы составили таблицу по экспликации земель (таблица 1), благодаря которому выявили ряд важных проблем в рациональном использовании данных земель.

|       | Вид угодий |            |         |      |            |          |           |       |        |      |
|-------|------------|------------|---------|------|------------|----------|-----------|-------|--------|------|
|       | Под        | Бол        | $\Pi$ o | Паш  | Сено       | $\Pi$ po | Древесно- | Пастб | Лесопо | Дор  |
|       | построй    | <b>OTO</b> | Д       | HЯ   | <b>KOC</b> | чие      | кустарник | ище   | лосы   | ОГИ  |
|       | ками       |            | ВОД     |      |            | земл     | овые      |       |        |      |
|       |            |            | ой      |      |            | И        | насажден  |       |        |      |
|       |            |            |         |      |            |          | ия        |       |        |      |
| Площа | 45,4       | 856,       | 835     | 1038 | 9,5        | 25,7     | 18,9      | 39,0  | 105,9  | 34,8 |
| дь,га |            | 3          | ,∠      | ,4   |            |          |           |       |        |      |
|       |            |            |         |      |            |          |           |       |        |      |

Таблица 1 – Экспликация земель кадастрового квартала 23:04:0201006 в гектарах

В результате проведения работы, мы определили общую площадь кадастрового квартала, который составляет 3009,41 га. По сравнению с Публичной кадастровой картой площадь квартала составляет 3009,40 га. В результате оцифровки кадастрового квартала 23:04:0201006 было выявлено, что площадь отличается на 0,01 га. Следует отметить, что площади с.-х. угодий, которые числятся на сайте «Публичной кадастровой карты» и площади, полученные в нашей работе, незначительно отличаются. Это связано с тем, что некоторые границы с.-х. угодий и участков не уточнены. Возможно, границы таких участков не были обновлены. Таким образом, необходимо провести межевание, чтобы уточнить границы этих участков. Но, с другой стороны, есть необходимость обновления данных с космоснимка. Причиной этому является то, что некоторых участков из Публичной кадастровой карты не видно в космоснимке.

Из таблицы 1 видно, что наибольшую площадь сельскохозяйственных угодий занимает пашня. Так как пашни подвергаются регулярной обработке, посеву и сборке урожая, то необходимо иметь хороший доступ к ним. К сожалению, в данной работе выявлены некоторые участки неудобные для обработки, то есть к таким землям нет доступа на сельскохозяйственной технике. Для решения такой проблемы можно предложить более компактное размещение полей, которые не будут предусматривать создание Дневник науки | www.dnevniknauki.ru | СМИ ЭЛ № ФС 77-68405 ISSN 2541-8327

дополнительных участков. Впоследствии использования этого предложения, будет обеспеченность передвижения сельскохозяйственной техники между участками и доступность их обработки.

Необходимо указать, что большое количество площади отведено также под водой и болото. Можно воспользоваться этими землями для рационального их использования и улучшения состояния окружающей среды. Так как, болота — это залежи полезных ягод, лекарственных растений, мха и различных кормовых растений, то существует возможность разработки мероприятий для их освоения. Вода же как ресурс позволяет исключить такое трудоемкое мероприятие как полив. Излишки воды можно направить в канавы или водоем и использовать для технических нужд.

Проделав данное исследование, можно сделать вывод, что благодаря геоинформационной системе MapInfo есть возможность выполнить в кратчайшие сроки множество операций и овладеть ими. При использовании MapInfo, Публичной кадастровой карты и Sasplanet мы составили карты земель кадастрового квартала и их экспликацию, тем самым выявили несопоставимость в площадях и предложили пути решения для рационального использования сельскохозяйственных угодий. Таким образом, в первую очередь необходимо проверить разрешенное использование и пригодность земель по назначению. Ведь существующие границы с настоящим их состоянием отличаются. Это приведет к полноценному их использованию, что даст возможность росту экономики сельскохозяйственной продукций и улучшению освоения этих земель, а также окружающей среды.

#### **Библиографический список**

1. Акбашева А.С. Использование ГИС при автоматизированной системе кадастра / А.С. Акбашева, М.И. Езиев // Форум молодых ученых. –  $2019. - N<sub>2</sub>9(37)$ . – C. 26–31.

2. Деревенец Д.К. Применение ГИС-технологий как составной части цифровой экономики с целью повышения эффективности противоэрозионных мероприятий / Д.К. Деревенец // В сборнике: Инвестиции, строительство, недвижимость как драйверы социально-экономического развития территории и повышения качества жизни населения Материалы Х Международной научнопрактической конференции. В 2-х частях. Под редакцией Т.Ю. Овсянниковой, И.Р. Салагор. – 2020. – С. 119–126.

3. Ерунова М.Г. Географические информационные системы. Построение цифровой модели населенного пункта в ГИС MapInfo: метод. указания [Электронный ресурс] / М.Г. Ерунова; Краснояр. гос. аграр. ун-т. – Красноярск, 2016. – 84 с.

4. Землеустроительное проектирование (автоматизированные системы проектирования в землеустройстве) / А.В. Матвеева, Э.Н. Цораева, А.А. Дьяченко // Методические рекомендации к выполнению курсового проекта – Краснодар, 2017.

5. Кузниченкова Т.В. Использование компьютерных технологий в землеустройстве / Т.В. Кузниченкова // Центральный научный вестник. – 2019. Т. 4. – № 3 (68). – С. 11–12.

6. Липилин Д.А. Географические информационные системы: методические указания для проведения практических занятий и самостоятельной подготовки обучающихся / Д.А. Липилин, А.В. Матвеева, Д.К. Деревенец. – Краснодар : КубГАУ, 2019. – 80 с.

7. Липилин Д.А. Использование Гис-технологий и данных дистанционного зондирования в системе мониторинга состояния окружающей среды Краснодарского края / Д.А. Липилин // В книге: Измерения, моделирование и информационные системы для изучения окружающей среды.  $-2012$ .  $-$  C. 131-136.

8. Методические рекомендации к подготовке выпускных квалификационных работ / сост. Г.Н. Барсукова К.А. Юрченко, А.В. Матвеева, Е.В. Яроцкая, Н.М. Радчевский. – Краснодар : КубГАУ, 2017. – 180 с.

9. Мягкий П.А. Гис-технологии в землеустройстве и мониторинге земель / П.А. Мягкий // Информация и образование: границы коммуникаций . –  $2016. - N<sub>2</sub> 8(16)$ . – C. 108-109.

10. Публичная кадастровая карта [Электронный ресурс]. – Режим доступа: http://pkk5.rosreestr.ru/ свободный. – Загл. с экрана

*Оригинальность 78,6%*